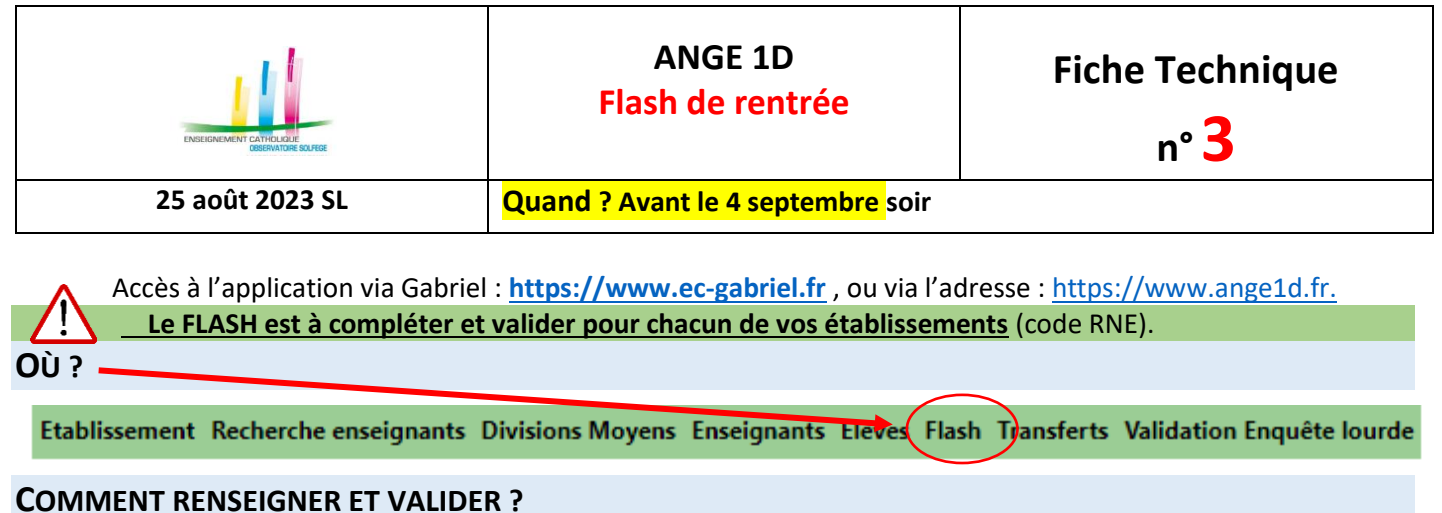

## Année: 2023 - 2024 **Effectifs** : • Indiquez dans la colonne « **Présents**  -<br>Floch de rentrée **au jour de la rentrée »** le nombre **DM** d'élèves physiquement présents le jour de la rentrée. • Indiquez le nombre d'élèves bénéficiant de la langue régionale BRETON <sub>PS</sub> Les élèves bénéficiant du dispositif  $_{\rm MS}$ **ULIS**, **sont désormais comptabilisés**  es  $\ddot{\phantom{0}}$ **dans les niveaux dits classiques** mais  $\sim$ ils sont à ressortir sur la ligne Dont oer  $\mathbf{r}$ ULIS or<sub>2</sub>  $\bullet$  $\alpha$  $\mathbf{a}$ Changement de règle à cette  $_{\text{CMB}}$  $\mathbf{a}$ rentrée IME-ITEP  $\mathbf{r}$ • La colonne **Ecarts** mentionne l'écart GV (Gens du<br>voyage)  $\ddot{\phantom{0}}$ entre le nombre d'élèves **admis** et le DONT ULIS<br>Ecole/CLAD<br>ULIS nombre d'élèves saisis dans la colonne **Présents au jour de la**  DONT<br>élèves<br>MDPH<br>(facultatif) **rentrée. Divisions** Divisions<br>ouvertes<br>(pas d'élève<br>affecté) • Indiquez le nombre de divisions par niveau. Pour les classes multiniveaux, Dont élèves<br>en langue<br>régionale le calcul se fait au prorata des TOTAL Sous  $\ddot{\phantom{0}}$ effectifs (cf méthode ci-dessous) **Enregistrer** votre saisie si vous n'avez Hors-contrat TOTAL<br>official pas fini de renseigner toutes les Enregister Pal fini, je informations. -<br>Nilldation Chef Etab. :<br>Nilldation Clos. Aca. : -<br>Nilldation Clos. Nat. : -**Validation**  $\Rightarrow$ Une fois votre saisie finalisée, n'oubliez pas de la valider en cliquant sur « J'ai fini je valide ».

Vous pouvez imprimer votre flash

CAEC SI Contact : 02.99.85.00.16 – [ange.support@enseignement-catholique.bzh](mailto:ange.support@enseignement-catholique.bzh) Ressources : [https://www.caecsi.bzh/](https://www.caecsi.bzh/spip.php?rubrique35)

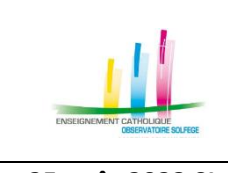

**n°3**

**25 août 2023 SL Quand ? Avant le 4 septembre soir**

## **REGLES DE SAISIE DES DIVISIONS**

**Lorsque des divisions accueillent exclusivement des élèves d'un même niveau**, il suffit de compter les élèves.

**Lorsque des divisions accueillent des élèves de différents niveaux**, on parle de divisions multi-niveaux. Il importe de respecter la procédure de calcul suivante.

## **Calcul des divisions**

**Le calcul du nombre de divisions multi-niveau doit être effectué au prorata du nombre d'élèves répartis dans chaque division et affectés dans un niveau donné, puis sommé par niveau.**

**Vérifiez que le nombre total de divisions correspond à la réalité de votre structure.**

Un tableau excel (Flash de rentrée 1D – Calcul Divisions) est à votre disposition sur [le site du CAEC SI](https://www.caecsi.bzh/spip.php?article292) pour vous aider à compléter le nombre de divisions du flash ; saisissez, pour chaque division, le nombre d'élèves par niveau. Les colonnes Elèves et Div se complètent automatiquement. La classe N°20 concerne les ½ divisions. Vous n'avez plus qu'à recopier les 2 dernières colonnes dans le FLASH de rentrée de ANGE 1D

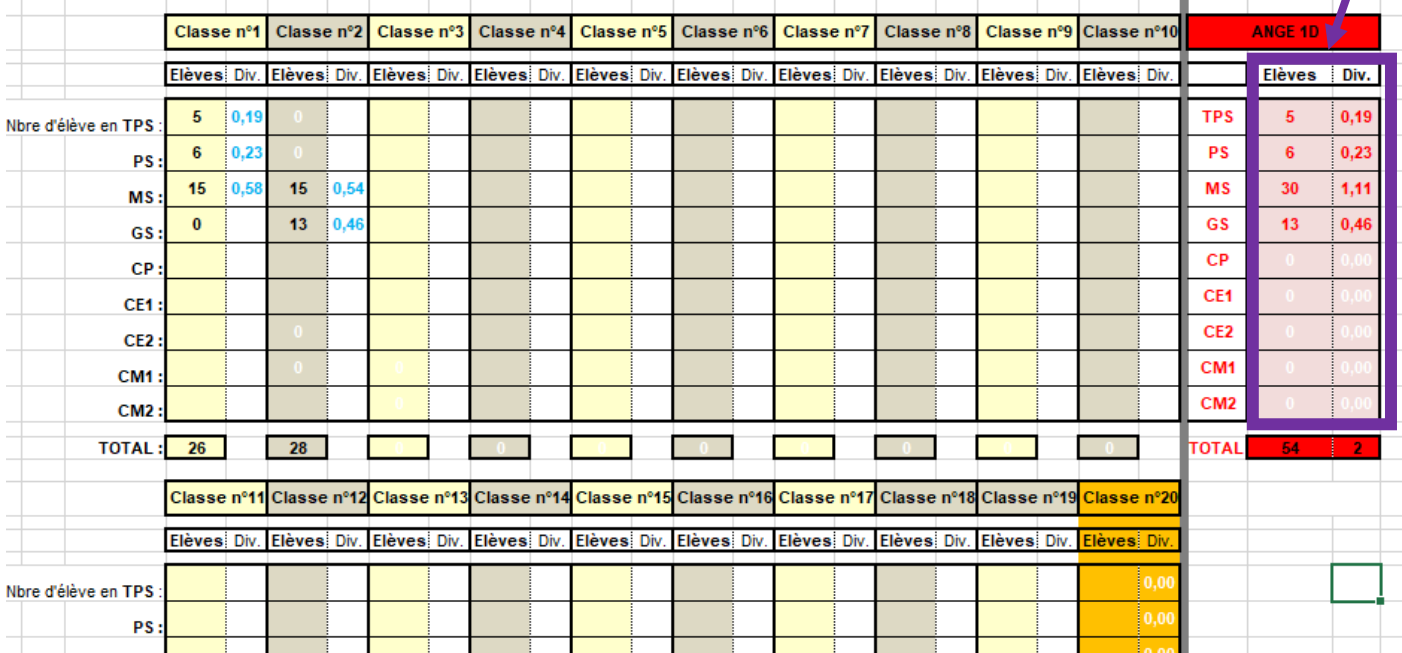

*Vous avez validé votre flash et souhaitez apporter une modification avant le 4 septembre (soir), contactez votre Observateur Académique*

CAEC SI Contact : 02.99.85.00.16 – [ange.support@enseignement-catholique.bzh](mailto:ange.support@enseignement-catholique.bzh) Ressources : [https://www.caecsi.bzh/](https://www.caecsi.bzh/spip.php?rubrique35)